## Maps and Directions App User Guide

Set your location details for a school, the location of a sporting event, or field destinations. Use the attachments feature to upload map images showing parking, in and out routes, and designate pick-up and drop-off locations.

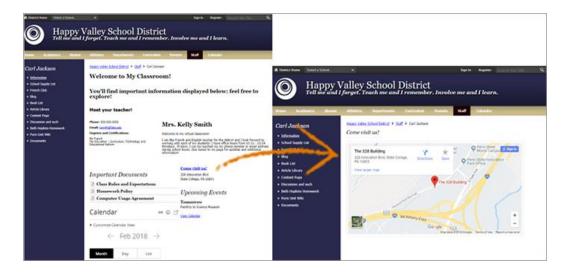

## Add the Map and Directions app

Drag the Directions app onto your page.

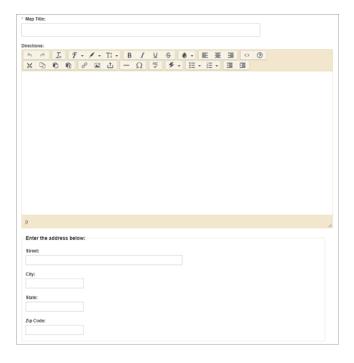

- 1. Select New Map and type the Map Title.
- 2. Enter the *Directions* in the text box and enter the *address*.
- 3. Select a *Start Date* and *End Date* to display the map.
- 4. Select *Activate on my page* to display the map on your page.
- 5. Upload a copy of the map from the *Attachments* tab.
- 6. Select Save.

## Set additional options

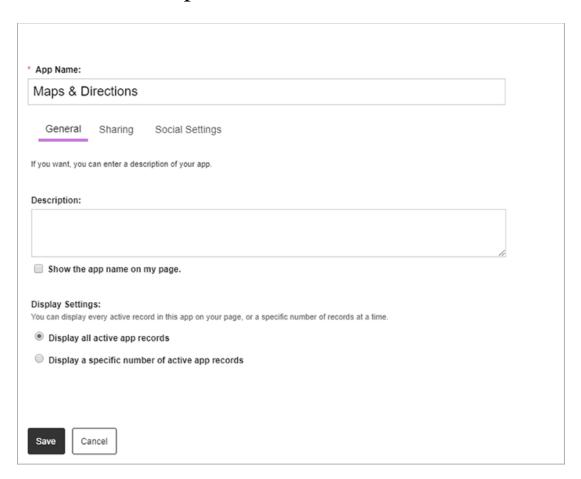

- 1. Select Options.
- 2. Enter the *App Name* to use as the title.
- 3. Enter the *Description*.
- 4. Select *Show the app name on my page* to display the updated app name.
- 5. Choose *Display Settings* for the number of posts to list.